# **EPROM Reset Instructions: SV-4**

#### **Overview**

Unfortunately like all computers, a spa controller can boot up incorrectly, causing pumps and other components to function incorrectly or not at all. An 'EPROM Reset' is the equivalent to restarting a computer - it will reboot the controller, allowing it to reconnect correctly and restore function as designed. If you run into any issues during this process, contact our friendly customer care team at Alpine Spas for assistance.

## **Step 1.**

Press and hold the 'Air Blower' and 'Water Clean' buttons simultaneously until the display shows 'C.LMT'.

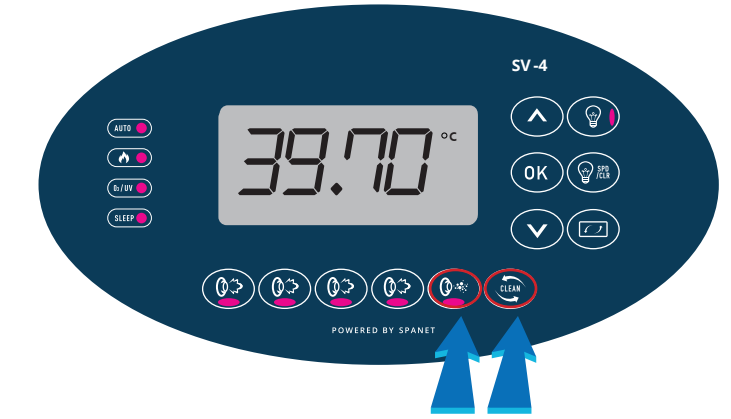

#### **Step 2.**

Scroll through the options using the up and down arrows until you see 'EPRM', then press OK.

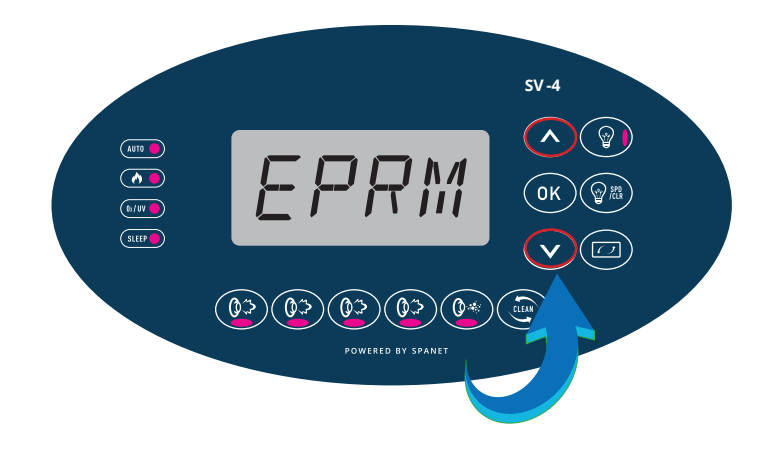

### **Step 3.**

The display will very briefly flash 'ESET' as the reset process takes place. This means the reset was successful and the screen will return to displaying the temperature of the spa (home screen).

#### **Step 3a.**

Reset the mains power (i.e. turn off/on) to reboot the controller. All of your spa's functions should be back to normal. If any issues remain, contact our friendly team at Alpine Spas.

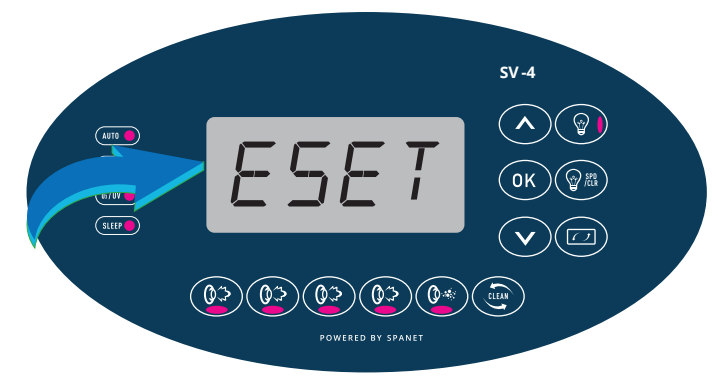

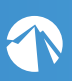